## Come condividere percorsi di Google Maps

Scritto da Administrator Lunedì 15 Novembre 2021 14:52

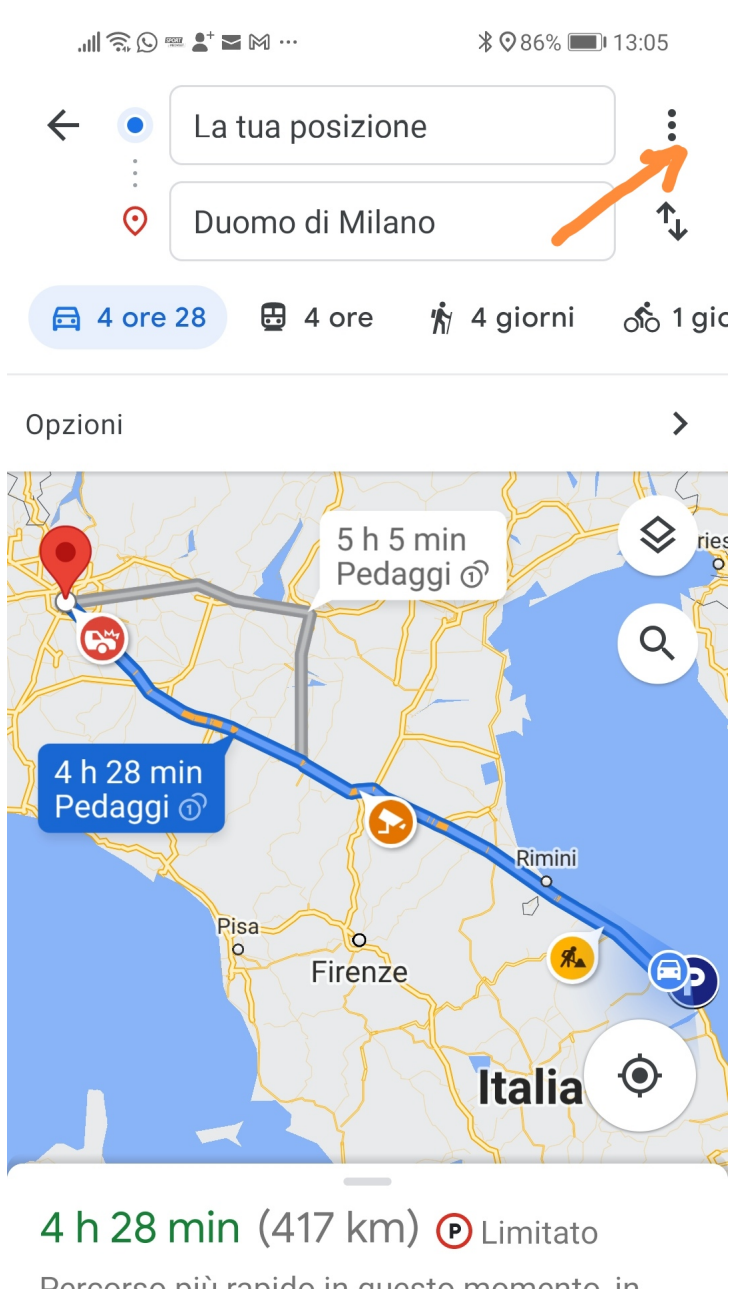

Percorso più rapido in questo momento, in base alle condizioni del traffico

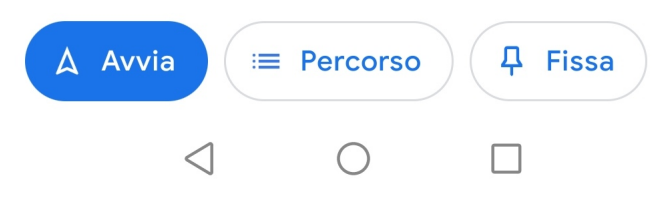

 Google Maps sta diventando lo strumento di navigazione più utilizzato in assoluto e forse non tutti sanno che è possibile condividere le indicazioni stradali con altre persone

Scritto da Administrator Lunedì 15 Novembre 2021 14:52

{loadposition user7}

 Potreste, ad esempio, inviare ad amici o parenti il percorso migliore per raggiungervi a casa vostra e, in questo caso, Google Maps risulta essere uno strumento perfetto per consentire loro di raggiungervi, evitando anche problemi momentanei, come cantieri, disagi sul percorso o anche traffico, ecc. Potete operare sia da pc che da smartphone. Ecco come fare utilizzando il cellulare.

- Accediete all'app Google Maps.

 - Per creare il percorso è necessario selezionare sia il punto di partenza che il punto di arrivo. Cliccate sul pulsante blu con la freccia, che si trova in basso a destra per eseguire questo passaggio.

 - Quando il percorso è indicato sulla mappa, potete cliccare sui tre punti verticali, che appariranno nell'angolo in alto a destra.

- Fate clic su Condividi le istruzioni.

 - Vi verranno mostrate tutte le opzioni con cui condividere il percorso, come Messenger, WhatsApp, Telegram, ecc.

- Selezionate il mezzo più adatto a per condividere il percorso con gli altri.

 - I destinatari riceveranno un link e un link che, una volta premuto, aprirà immediatamente l'app Google Maps e farùà comparire il percorso indicato.

{jcomments on}

{loadposition user6}